## **Plugins directories**

Plugins are loaded from two locations on the program startup.

## Installation directory

Plugins are loaded from the program installation directory (a global plugin directory) < modeling tool installation directory> lplugins.

This directory can be changed using a md.plugins.dir java system property and specifying paths separated with a semicolon (;) symbol.

To change the location of the plugins directory

- 1. Open the <modeling tool name>.properties file, which is located in <modeling tool installation directory>\bin.
- 2. In the JAVA\_ARGS line, add the following property:
  - -Dmd.plugins.dir="absolute path to plugins directory1;absolute path to plugins directory2"

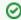

## Sample property value

-Dmd.plugins.dir="C:\Program Files\MagicDraw\plugins;D:\MyPlugins"

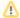

- If you are loading plugins from a custom location, make sure the location contains extracted plugin files. Compressed plugin files (.zip) cannot be loaded.
- Besides the plugin itself, any other files (profiles, modelLibraries, samples, etc.) contained in the plugin .zip file are not added to the installation directory like they are when installing a resource.

## **Configuration files location**

Additionally, plugins are loaded from a configuration files location (< Configuration files location>\plugins). This allows to have global and user plugins.

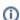

See "MagicDraw Configuration Files Location" in the MagicDraw UserManual.pdf.

Another issue on Unix systems is related to user permissions to write. If a modeling tool is installed in a root, user is not allowed to write in a global plugin directory if a user has not such permissions.